# **Bedienungsanleitung für die Graffiti Videokarte**

## 1. Installation

**Achtung:** Die Graffiti darf nur an den Amiga angesteckt werden, wenn dieser ausgeschaltet ist. Andernfalls können Sie den Computer zerstören!

Die Installation der Graffiti ist sehr einfach, ein Öffnen des Computers ist nicht notwendig. Ziehen Sie den Monitorstecker ab, und stecken Sie die Graffiti auf den RGB-Port des Amiga. Stecken Sie jetzt den Monitorstecker auf den RGB-Ausgang der Graffiti, und achten Sie darauf, daß das Kabel keine Knickstellen bekommt, es könnte Schaden nehmen! Falls Sie einen Winkeladapter benötigen, fragen Sie Ihren Händler. Beachten Sie auch die Hinweise im Anhang!

Die Hardwareinstallation ist nun fertig, der Computer kann wieder in Betrieb genommen werden.

## 2. Der Jumper

Die Steckbrücke auf der Graffiti dient zur Anpassung der Karte an jeden Amiga. Dies ist notwendig, da die unterschiedlichen Amiga-Modelle je nach Baujahr ein geringfügig geändertes Timing haben. Wenn Graffiti und Amiga einmal aufeinander abgestimmt sind, muß die Brücke nicht mehr verändert zu werden. Der Jumper kann auch im Betrieb abgezogen oder aufgesteckt werden, die Graffiti kann dabei keinen Schaden nehmen. Achten Sie jedoch darauf, daß die Karte dabei nicht aus dem RGB-Port des Amiga rutscht!

Bei Amigas mit AA-Chipset (Amiga 1200 und Amiga 4000) ist keine individuelle Abstimmung notwendig. Bei diesen Amigas lassen Sie einfach den Jumper aufgesteckt. Dies ist auch die Werkseinstellung.

Die Abstimmung der Graffiti auf OCS und ECS-Chipsets erfolgt mithilfe des "Config"-Programms auf der mitgelieferten Diskette. Es befindet sich im Hauptverzeichnis der Diskette, starten Sie es, indem Sie auf das Icon clicken, oder "Config" in der Shell eingeben. Es erscheint ein Testbild, das die Einstellung der Graffiti vereinfacht.

Wenn Sie eine 2MB-Chipmem Erweiterung haben kann es sein, daß ein geringfügiges Pixelflimmern nicht mit dem Jumper zu entfernen ist. In diesem Fall wenden Sie sich bitte an den Hersteller der 2MB-Chipmem Erweiterung, um ein schnelleres GAL für Ihre Erweiterung zu bekommen.

Sollten Sie dennoch Probleme bei der Einstellung haben, prüfen Sie bitte, ob Ihr Netzteil für Ihre gesamte Konfiguration stark genug ist (siehe Anhang).

## 3. Software

Auf der beiliegenden Diskette befinden sich einige Demoprogramme die Sie teilweise aus der Shell, und teilweise von der Workbench starten können. Der IFF- Bildanzeiger befindet sich im Verzeichnis "Viewer", die Bedienungsanleitung liegt im Guide-Format vor. Im Folgenden wird nur der External Video Driver (EVD) für den Mac-Emulator "Shapeshifter" beschrieben. Copyright:

Dieses Programm ist urheberrechtlich geschützt und darf kopiert und weitergegeben werden, solange hierfür keinerlei Gegenleistung erwartet wird und keine der Dateien in irgendeiner Form verändert worden ist. Das Decompilieren, sowie Dissassemblieren der Programme ist nicht gestattet.

#### Rechtliches:

Das Programm wird den Benutzern so zur Verfügung gestellt, wie es ist, ohne jegliche Garantie oder Haftung irgendeiner Art, sei es ausdrücklich oder implizit. Wer das Programm benutzt, erklärt sich damit einverstanden, jegliches Risiko, das die Benutzung des Programms mit sich bringt, selbst zu tragen. Die Autoren haften in keinem Fall für Schäden, die direkt oder indirekt durch den Gebrauch oder Mißbrauch des Programms entstanden sind.

Um die aktuellsten Informationen zu bekommen, die nicht mehr in dieses Manual geschrieben werden konnten, lesen Sie bitte die Datei "Readme" im Hauptverzeichnis der mitgelieferten Diskette!

#### Allgemeines:

Der Shapeshifter ist ein MAC-Emulator und ist ein Sharewareprodukt, welches nur in der registrierten Version den vollen Funktionsumfang bietet (HD-Partitions, sowie CD-Zugriff).

Damit Sie den Shapeshifter benutzen können, benötigen Sie die MAC-Roms, sowie das Betriebssystem, welches Sie beides bei einem autorisierten Apple-Händler erwerben können.

Für den Betrieb wird natürlich auch ein Monitor benötigt. Die Graffiti wird vom EVD im 15Khz-Modus betrieben, daher muß Ihr Monitor die normalen PAL-Modi unterstützen. In Hires wird z.B. kein DBLPAL oder SUPER72 unterstützt. Weiterhin sind die Treiber momentan nur auf Amigas mit AA-Chipset lauffähig. Ein Lores-Treiber für OCS/ECS Amigas ist in Arbeit.

Die Original Treiber des Shapeshifter unterstützen die sogenannte planare Darstellung der Grafik (8 Bitplanes, wobei durch das Setzen einzelner Bits in den Bitplanes die jeweilige Farbe gesetzt wird). Da diese Darstellung durch den hohen Umrechnungsaufwand recht zeitaufwendig ist, ist eine Grafikkarte für die Darstellung vorteilhaft, da sich hierbei der Umrechnungsaufwand stark reduziert, bzw. sogar entfällt.

Da der Macintosh eine "Chunky"-Organisation der Grafik nutzt, reduziert sich der Umrechnungsaufwand enorm. Trotzdem muß immer noch bei Veränderung des Grafikspeichers, diese Veränderung an die Graffiti weitergeleitet werden, welches auf Systemen ohne MMU (Memory Managment Unit) zu einer ständigen hohen Systembelastung führt. Darum finden Sie auf der Disk verschiedene Treiber, die für das jeweilige System optimiert sind.

Zum Zeitpunkt der Drucklegung dieses Manuals heißt die aktuelle Version des Shapeshifters V3.3 (10.1.96). Benutzen Sie grundsätzlich nur eine Version mit dieser oder einer höheren Versionsnummer.

#### Installation:

Vor dem ersten Starten des EVD müssen Sie einmalig in den Overscan-Prefs der Workbench für sämtliche SuperHires (nicht Hires!) modi die X-Verschiebung auf einen durch 8 teilbaren Wert setzen. Lesen Sie bitte das Readme-File auf der mitgelieferten Diskette für aktuelle Informationen.

Die Installation erfolgt ab Version 2 der mitgelieferten Diskette per Installer-Script, das Sie nur noch anclicken müssen. Folgen Sie den Anweisungen auf dem Bildschirm.

Sollten Sie eine Diskette vor Version "2" haben, oder wenn eine Installation per Installer nicht funktioniert, so verfahren Sie bitte wie folgt:

1. Wählen Sie den idealen Treiber für Ihr System aus (siehe optimale Systemausnutzung).

2. Kopieren Sie den Treiber in das Verzeichnis:

"<Shapeshifter-Pfad>/Video Drivers/"

Beispiel:

copy "df0:Shapeshifter\_EVD/Graffiti030MMU" "Shapeshifter:Video Drivers/"

ACHTUNG: Anführungszeichen sind nötig, damit der geteilte Verzeichnisname ( Video Drivers ) verwendet werden kann.

- 3. Konfiguration des Shapeshifters
- 4. Speichern der Konfiguration

5. Starten des Shapeshifters

Bemerkung: sollte das Starten nicht funktionieren, nicht verzweifeln, einfach noch einmal starten. Hin und wieder kann der Shapeshifter nur vernünftig starten, wenn er von der gespeicherten Konfiguration gestartet wird. Der EVD für die Graffiti hat keinen Einfluß auf dieses Verhalten.

Optimale Systemausnutzung:

Für jeden Prozessortyp / Gruppe gibt es einen oder mehrere Treiber, welche mit dem Shapeshifter genutzt werden können. In der folgenden Tabelle sind jeweils der Prozessor, sowie die verfügbaren Treiber aufgeführt. Da der Shapeshifter erst ab dem 68020 läuft, entfallen alle Treiber für 68000 und 68010 Prozessoren.

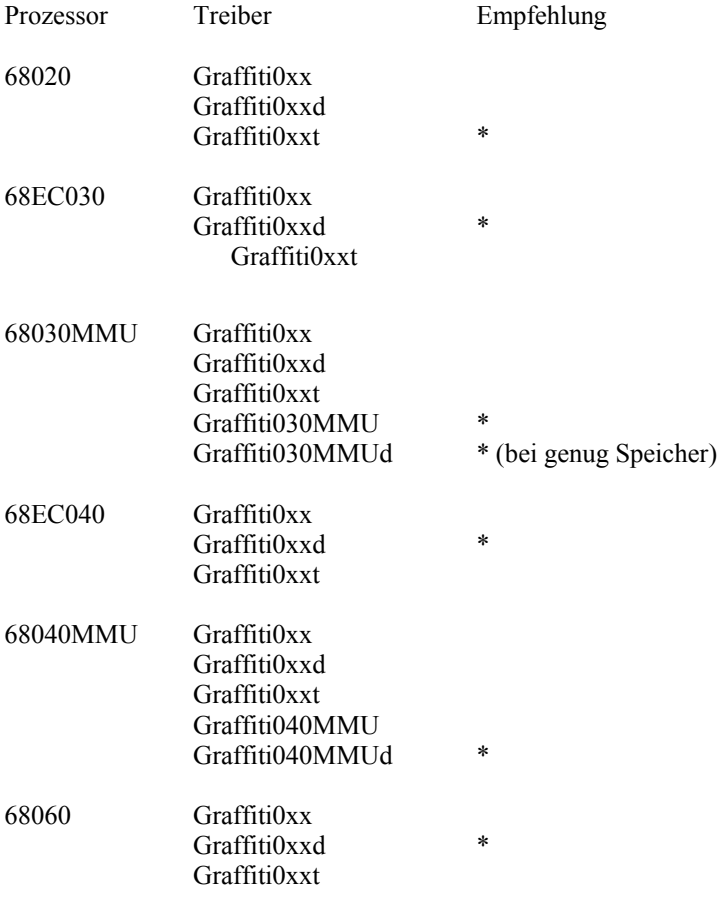

Unter "Empfehlung" ist ein Vorschlag gegeben, der unter programmiertechnischen Gesichtspunkten gemacht wird. In Einzelfällen kann es sein, daß ein anderer Treiber eine höhere Geschwindigkeit bringt.

Hier einige Punkte zur Auswahl des Treibers:

Rechner mit MMU sind am schnellsten mit den \*MMU\* Treibern. Bei genug Speicher (>4MB Fastmem) sind immer die \*d\* Treiber anzuraten, da diese durch einen sog. "Differenzpuffer" die Datenmenge die ins Chipmem (zur Graffiti) kopiert werden muß auf ein Minimum reduzieren.

Die \*t\* Version ist für alle die, die nicht unbedingt auf einen sauberen Bildschirmaufbau angewiesen sind, und dafür lieber einen schnellen Bildschirmaufbau haben möchten. Dies wird dadurch erreicht, daß in jedem "Durchgang" nur jede 2. Zeile ins Chipmem kopiert wird.

Konfiguration Shapeshifter:

Bei PFAD/Treiber sollte der Pfad stehen, wo Ihr Monitortreiber steht und wie dieser heißt. Hierbei können Sie auch bequem über einen Requester (Knopf neben dem Eingabefenster) den Treiber auswählen.

Achten Sie darauf, daß Sie auch im richtigen Verzeichnis sind, und daß Sie bereits den Treiber in das Shapeshifter-Verzeichnis kopiert haben.

Den Grafikmodus (PAL:HighRes Interlace) können Sie mit dem Knopf "Auswählen" ändern. Prüfen Sie bitte, ob in der Breite 640 Punkte eingestellt sind, da der EVD momentan diese Breite benötigt.

Für NTSC bitte 640 x 400 wählen. Die Bildschirmbreite muß 640 betragen und darf nicht geändert werden.

Refresh-Rate: diese kann von Ihnen individuell geändert werden und erhöht die Geschwindigkeit des Shapeshifters, da nur noch nach jedem x. Lauf der Bildschirm aktualisiert wird. (x. steht für die Refresh-Rate)

Tip: Da der Bildschirm im Interlace-Modus arbeitet, fällt es kaum auf, wenn die Refresh-Rate auf 2 steht. Die \*t\* Treiber benutzen diese Tatsache um den Refresh zu beschleunigen, nur haben diese sehr oft Synchronisationsprobleme, wodurch ein Nachzieheffekt auftritt, der aber in der Regel nicht stört.

Fehler:

Fehler sind in jedem Programm. Es gibt so gut wie kein Programm das fehlerfrei ist. Die Treiber sind getestet und haben auf verschiedenen Rechnern mit unterschiedlicher Konfiguration keinerlei Fehler produziert. Sollte es bei Ihrem System zu Problemen führen, so schicken Sie eine Bug-Report an die unten angegebene E-Mail Adresse, oder schicken Sie ein Fax an Ihren Händler, er wird es für Sie weiterleiten.

Neue Versionen / Bug-Fixes werden in erster Linie über die Graffiti-support CD's verbreitet. Betaversionen werden auch über das Aminet und über verschiedene deutsche Netze verteilt.

Bekannte Fehler, die keine sind:

In der oberen linken Ecke werden 8 Pixel nicht angezeigt. Dies ist eine Restriktion die für die Graffiti leider eingegangen werden mußte, um nicht eine ganze Bildschirmzeile zu verlieren.

Flimmern in den oberen Zeilen bei Farbwechseln: Das Problem ist bekannt und wird in der nächsten Version des Grafiktreibers angepackt und auf ein Minimum reduziert. Während dieses Flimmerns werden Kommandos an die Graffiti übertragen, daher ist es nicht möglich, es komplett zu entfernen.

Speedometer-Grafikspeedtests:

Der Speedometer läuft nicht korrekt auf dem Shapeshifter 3.3, darum ist bei Tests grundsätzlich die Version 3.2a zu nutzen. Das Grafikinterface vom Shapeshifter ist hierbei Version 1, während die Graffiti nur das neue Grafikinterface Version 2 unterstützt. Wenn also plötzlich der Amiga-Mauszeiger wieder auftaucht, liegt es am älteren Grafikinterface. Klicken Sie einfach in die linke Hälfte des Screens, um die Messung fortzusetzen.

#### Hilfe, mein MAC fährt nicht hoch!

Vielleicht dem MAC zuviel Speicher gegeben ?? Die Treiber benötigen zwischen 50KB und 600KB Fastmem (je nach Prozessor und Version). Achten Sie auch darauf, daß genug Fastmem freibleibt, denn wenn der Graffiti EVD Puffer und Programmcode ins Chipmem legen muß, werden nur sehr unbefriedigende Geschwindigkeiten erzielt.

Sollte eine Turbokarte installiert sein, so wird eine darauf installierte MMU unterstützt. Sollten Custom-MMU-Tabellen vorhanden sein, so werden diese auf 68030-Prozessoren nicht unterstützt und abgeschaltet. Abstürze sind dadurch möglich und nicht zu verhindern, wir bitten hierfür um Verständnis. Um solche Abstürze zu verhindern, muß z.B. die Fastrom-Option des CPU-Kommandos entfernt werden, da hierfür die MMU benutzt wird. Bei 68040-Prozessoren werden nur Zeit nur MMU-Tabellen von 4KB unterstützt. Nächste Version unterstützt auch 8KB Tabellen.

Auf manchen Amiga4000 Boards produziert der Shapeshifter BUS-Errors. Sollten solche Probleme bei ihnen vorhanden sein, so starten Sie bitte das Tool "NoBusErrors" aus dem "C"-Verzeichnis der mitgelieferten Diskette. Dieses Tool sollte nur auf dem A4000 gestartet werden, da es auf anderen Rechnern nicht definierte Dinge verursachen kann (Nein, es wird nicht Ihren Hamster toasten :-).

(Effekt bei BUS-Errors: Verlangsamung des Rechners beim Hochfahren des Macintosh Betriebssystems, sehr stark ruckelnde Maus und Hängen des Rechners mehrmals für eine halbe Sekunde/ Tastaturprobleme )

----------------------------------------------------------------------

"Amiga" und "Commodore" sind eingetragene Warenzeichen der Escom AG, Bochum.

"Apple" und "Macintosh" sind eingetrageneWarenzeichen von Apple Computer, Inc.

In dieser Anleitung und in Programmtexten erwähnte Hard- und Softwarebezeichnungen sind in den meisten Fällen geschützte Warenzeichen der jeweiligen Firmen und nicht als solche kenntlich gemacht. Aus dem Fehlen eines solchen Hinweises darf also nicht geschlossen werden, daß es sich um einen freien Warennamen handelt.

Die Programme "ShapeShifter", "PrepareEmul", "Mac-Handler", "MacControl",

"Save ROM" sind © Copyright 1993-1995 Christian Bauer.

## Anhang

Ist mein Netzteil stark genug?

Commodore hat die Netzteile für die "kleinen" Amigas leider immer sehr schmal bemessen. Ein Amiga 500 wurde anfangs grundsätzlich mit einem 2,5 A-Netzteil ausgeliefert. Diese knapp 13W des Netzteils werden fast komplett für den eigentlichen Computer gebraucht, sobald eine Turbokarte, eine Festplatte oder auch nur eine große Speichererweiterung angeschlossen wird, macht das Netzteil .schlapp".

Auch der A1200(HD) wurde nur mit 3A bzw. 4,5A Netzteilen ausgeliefert. Wenn ein solcher Rechner mit einer Turbokarte, 8MB Speicher und einer Festplatte ausgestattet ist, wird das Netzteil ohnehin schon übermäßig belastet. Die Graffiti verbraucht ca. 2,5W, und braucht zum stabilen Arbeiten eine Spannung von mindestens 4,5V. Wird diese Spannung auch nur kurzzeitig unterschritten, kann Ihr Computer abstürzen. Prüfen Sie bitte Ihr Netzteil, bevor Sie die Graffiti als "defekt" zu Ihrem Händler zurückschicken.

## Fehlersuche

- Sobald ich die Graffiti anstecke, bootet mein Rechner nicht mehr!

+ Ist möglicherweise die +5V-Leitung des RGB-Ports defekt? Versuchen Sie, die Karte an einem anderen Computer zu betreiben, um dies auszuschließen. +5V sollte an Pin Nr. 23 des RGB-Ports anliegen, und wurde möglicherweise durch verkantetes Anstecken des Monitorsteckers im Betrieb kurzgeschlossen.

- Mit der Graffiti habe ich ein sehr verzerrtes Bild, in dem die Farben nicht stimmen!

+Graffiti-Software ist nicht immer fehlerfrei, deswegen müssen Sie möglicherweise Anpassungen an Ihrer Software-Installation vornehmen. Starten Sie die Workbench, öffnen Sie den Prefs-Ordner und starten Sie das "Overscan" Programm. Clicken sie dort auf "PAL", dann auf "Grafikgröße editieren". es erscheint ein Bild, in dem Sie die Größe und die Mittelposition des PAL-Bildes einstellen können. Verschieben Sie den Mittelpunkt des Bildes so lange, bis der X-Wert (der erste Wert) der Mittelposition (aktuelle Position) einen durch 8 teilbaren Wert erreicht hat, und speichern Sie diese Einstellung. Andere Software braucht möglicherweise andere Einstellungen, probieren Sie hier ein wenig mit dem X-Wert herum, es gibt genau vier Möglichkeiten bis Sie ein richtiges Bild im Graffiti-Modus sehen: Wert ist durch 8 teilbar (z.B. 32, 40, 48, 72 etc.)

Wert ist durch 8 teilbar +2 (z. B. 42, 50, 58, 74 etc)

Wert ist durch 8 teilbar +4 /z.B. 44, 52, 60, 76 etc.)

Wert ist durch 8 teilbar +6 (z.B. 30, 38, 54, 70 etc). Diese Einstellung ist z.B. für Nemac IV auf AGA-Rechnern erforderlich.

Kickstart 2.0 User müssen den Bildschirm pixelweise verschieben, da hier die Mittelposition nicht angezeigt wird. Hier ist entweder Geduld oder ein Update auf Kick 3.0 oder höher empfohlen.

- Das Bild der Graffiti ist gut solange die Karte kalt ist, mit zunehmender Erwärmung beginnen Pixel zu flimmern + Keine Panik, Sie haben nur einen Einstellungsfehler gemacht. Nicht die Erwärmung der Graffiti, sondern die Erwärmung des Computers und die damit verbundene Verschiebung des Timings sind Ursache für dieses Phänomen. Im kalten Zustand funktioniert die Graffiti mit beiden Jumper-

Stellungen, wenn der Computer warm geworden ist funktioniert nur noch eine. Dies ist bisher nur bei einigen Amiga 2000 vorgekommen, wir erwarten jedoch auch, daß es bei anderen Computern mit OCS/ECS auftritt (A500, A600, A1000, A2500, A3000 und CDTV).

- Die Graffiti funktioniert nicht mit einem SX32!

+ Dies liegt an einer Sparmaßnahme des Herstellers. Schicken Sie Ihr SX32 zum Hersteller und lassen Sie den Ausgabebaustein 74LS244 gegen den von Commodore empfohlenen 74HC244 austauschen, dann funkltioniert Ihre Graffiti auch mit dem SX32. Der Baustein befindet sich auf der Rückwand-Platine des SX32.

- An meiner Graffiti fehlt eine Schraube!

+ Die Schraube würde zu weit aus dem Gehäuse herausragen, so daß die Audio-Stecker nicht mehr eingesteckt werden könnten. Bei einem A4000 ist es sogar notwendig, die 2. Schraube zu entfernen, die Garantie geht dadurch nicht verloren.